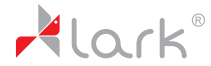

# Tablet PC Free(Me 70.7 3G

Instrukcja obsługi

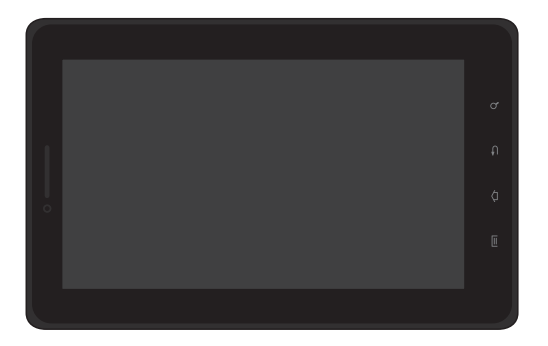

Część zawartości tego podręcznika może nie mieć zastosowania, w zależności od oprogramowania urządzenia.

Więcej informacji zawiera instrukcja obsługi umieszczona na stronie www.lark.com.pl.

Wymaganą przegladarkę plików pdf można pobrać ze strony producenta: http://www.adobe.com/pl

Dziękujemy za wybór tabletu Lark FreeMe 70.7 3G i życzymy satysfakcji z jego użytkowania.

Tablet PC to wielofunkcyjne urządzenie, które wykorzystasz zarówno do nauki i pracy, jak i po godzinach, dla przyjemności i rozrywki. Dzięki tabletowi wygodny i szybki dostęp do Internetu masz zawsze w zasięgu ręki, bez potrzeby korzystania z dużych i nieporęcznych komputerów poprzednich generacji. System Android 2.3 i aplikacja Android Market umożliwiają dostęp do mnóstwa przydatnych aplikacji, zarówno biznesowych, jak i służących rozrywce. Przejrzysty i intuicyjny interfejs zapewni Ci przyjemność codziennego korzystania ztabletu.

Prosimy, przeczytaj tę instrukcję i zachowaj ją na później. Instrukcja zawiera ważne wskazówki dotyczące bezpiecznej i efektywnej eksploatacji tabletu.

Producent zastrzega sobie możliwość wprowadzania zmian w urządzeniu, jak i w instrukcji. Aktualizowane wersje instrukcji będą umieszczane na stronie www.lark.com.pl. Prosimy odwoływać się do strony www.lark.com.plw przypadku pytań lub wątpliwości dotyczących obsługi urządzenia.

# Przed rozpoczęciem użytkowania

## **Ochrona i konserwacja urządzenia**

- -Chroń tablet i towarzyszące mu akcesoria przed wodą i wilgocią. Zamoczenie urządzenia elektrycznego nie tylko powoduje jego poważne uszkodzenie, ale stanowi także zagrożenie dla użytkownika (ryzyko porażenia prądem).
- -Chroń urządzenie przed silnymi wstrząsami, upadkiem, wibracjami.
- Chroń urządzenie przed wysokimi i niskimi temperaturami.
- Unikaj upadków, nie rzucaj urządzeniem, nie przebijaj obudowy. Nie zginaj tabletu.
- Nie używaj akcesoriów nieznanego pochodzenia, mogą one uszkodzić tablet i wyłączają gwarancję producenta.

#### **Ważne wskazówki dotyczące bezpieczeństwa**

Zawsze przestrzegaj poniższych zasad.Zapoznaj znimi także starsze dzieci, które mogą używać tabletu.

- Nigdynie obsługuj tabletu podczas prowadzenia samochodu. -
- W szpitalach i innych placówkach medycznych może obowiązywać zakaz używania urządzeń elektronicznych, w tym tabletów. Zawsze stosuj się do takich zakazów.
- Wyłączaj tablet w samolocie przez cały czas trwania lotu lub podczas startu i lądowania, w zależności od instrukcji wydanych przezobsługę samolotu.
- Wyłączaj urządzenie w pobliżu ważnych urządzeń elektronicznych, których działanie mogłyby zakłócić ewentualne interferencje.
- Nie próbuj rozkręcać, modyfikować ani samodzielnie naprawiać tabletu. Zawsze powierzaj takie zadania autoryzowanym serwisom.
- Chroń tablet przed silnym promieniowaniem magnetycznym. Pole takie może uszkodzić magnetyczne nośniki pamięci.

# Przed rozpoczęciem użytkowania

- Nie używaj tabletu w miejscach o bardzo wysokiej temperaturze lub w obszarach szczególnie zagrożonych pożarem lub wybuchem, na przykład na stacjach benzynowych.
- Nadzoruj korzystanie zurządzenia przezdzieci, nie dopuszczaj do samodzielnej zabawytabletem.
- -Chroń tablet przed wodą i wilgocią, nie używaj ani nie przechowuj go np. w łazience.

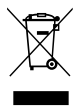

Przekreślony symbol pojemnika na śmieci oznacza, że na terenie Unii Europejskiej po zakończeniu użytkowania produktu należy się go pozbyć w osobnym, specjalnie od tego przeznaczonym punkcie. Nie należy wyrzucać tych produktów razem z niesortowanymi odpadami komunalnymi.

# Zapoznanie z elementami produktu

# Budowa urządzenia

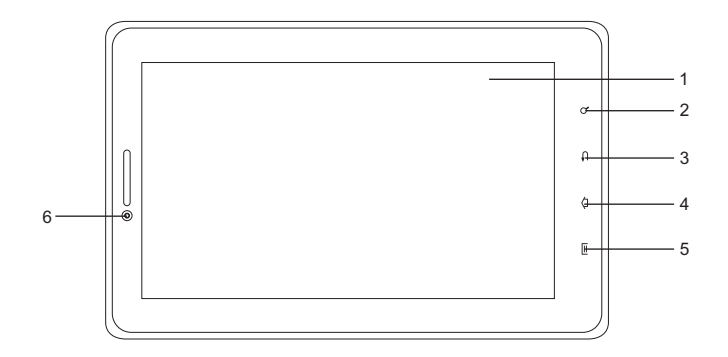

- 1. Ekran dotykowy
- 2. Wyszukiwanie
- 3. W stecz
- 4. Ekran startowy
- 5. Menu
- 6. Kamera

# Zapoznanie z elementami produktu

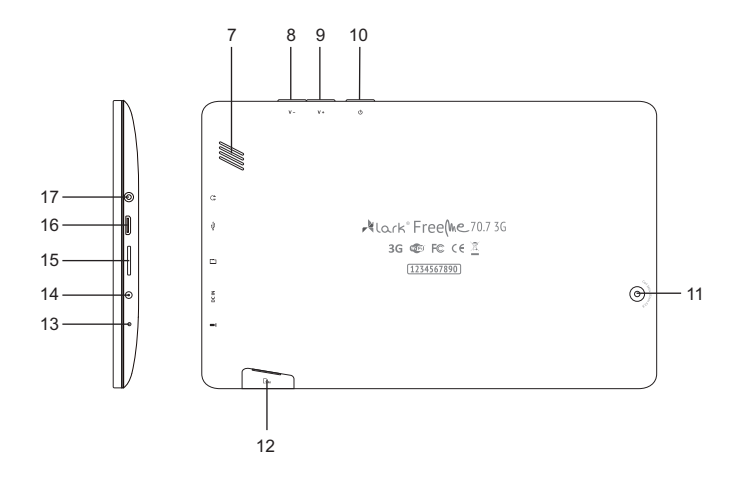

- 7. Głośnik
- 8. Zmniejszanie głośności
- 9. Zwiększanie głośności
- 10. Przycisk ON/OFF (Włączanie/Wyłączanie)
- 11. Kamera
- 12. Slot na kartę SIM
- 13. Mikrofon
- 14. Gniazdo zasilania
- 15. Slot na kartę microSD
- 16. Złącze mini-USB
- 17. Gniazdo słuchawek

# Zasady użytkowania

# Ładowanie akumulatora

Przed pierwszym użyciem tabletu prosimy naładować jego akumulator.

- 1. Podłącz tablet do ładowarki sieciowej, wtyczkę ładowarki umieść w gniazdku elektrycznym.
- 2. Sprawdzaj diody ładowania. Czerwona oznacza, że urządzenie się ładuje, zielona ładowanie zostało zakończone.

#### **IIWAGA!**

- -Czas ładowania wynosi około 4 godziny.
- Jeśli używasz urządzenia w czasie jego ładowania, proces ładowania będzie trwał dłużej.
- Po zakończeniu ładowania lub aby przerwać ładowanie, odłącz kabel od urządzenia.
- Akumulator możesz wymienić tylko na identyczny.
- Nie zgniataj akumulatora, nie wrzucaj go do ognia itd. grozi to pożarem lub porażeniem prądem.

# Obsługa urządzenia

# Funkcje przycisków

**Przycisk ON/OFF -** naciśnij dłużej, aby włączyć urządzenie **Przycisk Menu -** naciśnij ten przycisk, aby wejść w menu **Przycisk Powrotu -** naciśnij przycisk, aby cofnąć ostatnią operację lub powrócić do poprzedniego menu **Przyciski V+ i V-**służoną do ustawiania żądanego poziomu głosności

# Włączanie i wyłączanie urządzenia

#### **Włączanie**

Po naciśnięciu i przytrzymaniu przez 2 sekundy przycisku **ON/OFF** pokaże się ekran startowy

## **Wyłączanie**

- 1. Naciśnij dłużej przycisk ON/OFF, następnie wybierz jedną z opcji.
- 2. Dostępne opcje to: wyciszenie, tryb samolotowy (wyłącza wszystkie połączenia bezprzewodowe) i wyłączenie urządzenia.

# Blokowanie i odblokowanie ekranu

Aby odblokować ekran, przeciągnij ikonę blokady do góry.

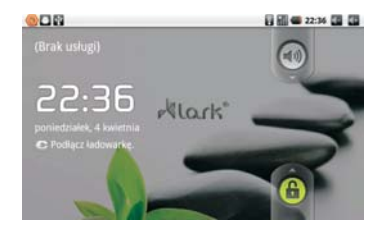

# Funkcja MULTI-TOUCH

Nigdy przedtem posługiwanie się urządzeniem elektronicznym nie było tak proste i naturalne. Ekran reaguje nawet na delikatne muśnięcia, rozumie dotyk kilku palców przyłożonych jednocześnie, czyli np. 'uszczypnięcie zmniejsza obraz, a rozsunięcie palców- powiększa go. Obraz możemy obrócić przy pomocy dwóch palców, zupełnie jak kartkę papieru na stole. Ekran pojemnościowy jest też niezastąpiony przy obsłudze gier.

# Obsługa panelu dotykowego

Istnieje kilka sposobów obsługi panelu dotykowego, menu i aplikacji zainstalowanych na urządzeniu.

## **Kliknięcie**

Obsługa panelu dotykowego w urządzeniu odbywa się poprzez naciśnięcie (kliknięcie, pacnięcie) odpowiedniego miejsca ekranu palcem.

## **Szybkie przewijanie i przewijanie**

Odbywa się poprzez naciśnięcie i przeciągnięcie.

## **Przeciąganie**

Odbywa się poprzez naciśnięcie w wybranym miejscu i przeciągnięcie do pożądanego położenia.

## **Obracanie**

Przy obracaniu urządzenia odbywa się równocześnie automatyczna zmiana sposobu wyświetlania obrazu, co jest szczególnie wygodne przy przeglądaniu zdjęć, plików filmowych i tekstowych.

## **Poruszanie się po ekranie głównym**

Powierzchnia ekranu głównego jest większa od powierzchni wyświetlacza, aby możliwe było umieszczenie na niej większej liczby skrótów do stron, programów oraz widżetów. Przełączanie między kolejnymi stronami ekranu głównego jest możliwe przy użyciu funkcji przeciągania w lewo bądź w prawo.

# Obsługa urządzenia

# Personalizacja interfejsu (wyglądu) strony głównej

## **Projektowanie interfejsu strony głównej**

- 1. Naciśnij przycisk **MENU** wyświetli się pasek wyboru.
- 2. Wybierz przycisk "Dodaj", aby wejść w opcje zmiany graficznych elementów interfejsu użytkownika.

## **Zmiana tapety**

- 1. W opcjach zmiany graficznych elementów interfejsu użytkownika wybierz "Tapety".
- 2. Zaznacz wybraną tapetę, a następnie naciśnij "Ustaw tapetę".

# Panel powiadomień

Panel powiadomień pokazuje informacje o nowej wiadomości email, ustawionym budziku, kalendarzu, karcie microSD itp. Szczegółowe informacje są widoczne po rozwinięciu panelu.

## **Otwieranie panelu powiadomień**

Kiedy w panelu powiadomień pojawi się nowa ikonka, przytrzymaj pasek z ikonami powiadomień, a następnie przesuń palec lub rysik w dół, aby rozwinąć panel powiadomień.

# Dostep do aplikacii

Jak uzyskać dostęp do aplikacji

- 1. Naciśnij menu aplikacji.
- 2. Wybierz aplikację, z której chcesz skorzystać.
- 3. Aby powrócić na stronę główną, naciśnij przycisk powrotu.

# Rozwiązywanie problemów

Przed oddaniem sprzętu do serwisu koniecznie sprawdź, czyproblemu nie da się usunąć samodzielnie.

Jeśli nie możeszznaleźć rozwiązania, zajrzyj na stronę **www.lark.com.pl**

Znajdziesz tam najczęściej zadawane pytania i odpowiedzi na nie, porady serwisu, pliki aktualizacyjne i kontakt ze wsparciem technicznym. Skontaktuj się zserwisem, zanim podejmieszdecyzję o oddaniu sprzętu do naprawy.

## **Aktualne FAQ i ważne wskazówki znajdziesz na www.lark.com.pl**

Jeśli nie znalazłeś rozwiązania problemu w dziale FAQ, zadzwoń do serwisu: (22) 332 32 56, wyślij e-mail: serwis@lark.com.pl lub faks (22) 332 33 43

# Rozwiązywanie problemów

#### **» Brak możliwości podłączenia się do sieci Wi-Fi**

Upewnij się, że sieć nadaje.

Upewnij się, że jesteś w pobliżu źródła sygnału i na jego drodze nie stoją żadne przeszkody.

Upewnij się, że wprowadziłeś poprawną nazwę użytkownika i hasło.

## **» Urządzenie nieznacznie się nagrzewa**

Jest to normalny objaw podczas pracy urządzenia, podczas gdy włączony jest wyświetlacz i w czasie ładowania akumulatora.

#### **» System stracił stabinlność**

Instalacja zbyt dużej liczby aplikacji oraz aplikacji pochodzących z nieznanego źródła może spowodować niestabilność systemu. Zresetuj urządzenie i odinstaluj niektóre aplikacjie.

## **» Czarny wyświetlacz, urządzenie nie włącza się**

Naładuj akumulator.

Podłącz zasilacz sieciowy.

Ponownie uruchom urządzenie.

## **» Brak dźwięku w słuchawkach**

Zwiększ głośność.

Sprawdź podłączenie słuchawek.

Sprawdź, czy gniazdo słuchawkowe nie jest zabrudzone.

Sprawdź, czy pliki MP3 nie są uszkodzone (wgraj inne pliki).

Sprawdź, czy dźwięk jest słyszalny przez inne słuchawki (być może uszkodzeniu uległy słuchawki).

#### **» Nie da sie odtworzyć muzyki**

Sformatuj pamięć, zgraj ponownie nieuszkodzone pliki.

# Dane techniczne

- **»**Dotykowy ekran o przekątnej 7" i rozdzielczości 800 x 480 pikseli
- **»**Procesor: MTK6573 650MHz + GPU 400MHz
- **»** Procesor graficzny Mali 400, z obsługą grafiki 2D realizowaną przez OpenVG 1.1 oraz grafiki 3D poprzez OpenGL ES 1.1 i 2.0
- **»**System Android 2.3 z polską wersją językową
- **»**Wbudowana karta bezprzewodowa Wi-Fi 802.11b/g
- **»** Wbudowany modem HSDPA/HSPA
- **»**Wbudowana kamera do wideo rozmów 2Mpx
- **»**Odtwarzacz plików audio (pliki MP3/WMA)
- **»**Odtwarzanie plików wideo (pliki MP4/ASF/WMV/AVI/DIVX)
- **»**Przeglądarka zdjęć (pliki BMP/JPG/GIF/PNG)
- **»**Czytnik książek elektronicznych zapisanych w różnych formatach, np. html, pdf, rtf
- **»**Wbudowana pamięć operacyjna RAM 512MB DDR2
- **»**Pamięć 512MB + 4GB microSD
- **»**Slot na karty pamięci microSD, obsługa kart do 32GB
- **»**Czujnik wykrywający zmiany położenia urządzenia
- **»**Złącza: mini-USB, gniazdo słuchawkowe, slot na kartę SIM
- **»** Akumulator litowo-jonowy, pozwalający na około 5 godzin pracy bez zewnętrznego zasilania
- **»**Praca w temperaturze od 5° do 35° Celsjusza
- **»**Wilgotność w warunkach pracy urządzenia 10%—75%
- **»**Wymiary: szerokość: 185mm, wysokość: 116mm, grubość: 11mm
- **»**Waga: ~350g

#### UWAGA!

Zastrzegamy sobie możliwość wprowadzania zmian w urządzeniu bez wcześniejszego powiadomienia. Wygląd grafik w urządzeniu zależy od wersji oprogramowania i może różnić się od przedstawionego w instrukcji!

## © Lark Europe Sp. z o.o.

Kopiowanie całości lub cześci instrukcji jest zabronione bez wcześniejszej pisemnej zgody właściciela praw autorskich

# $C \in$

Lark Europe Sp. z o.o.

tel. (22) 332 32 56, (22) 332 32 57 faks (22) 332 33 43 www.lark.com.pl | e-mail: biuro@lark.com.pl

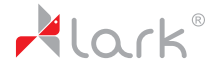

## © Lark Europe Sp. z o.o.

Kopiowanie całości lub części instrukcji jest zabronione bez wcześniejszej pisemnej zgody właściciela praw autorskich

# $\epsilon$

Deklaracja zgodności z normami zawartymi w właściwych dla urządzenia dyrektywach wraz z ich wyszczególnieniem znajduje się na stronie www.lark.com.pl

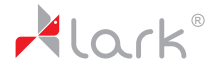

Lark Europe Sp. z o.o. tel. (22) 332 32 56, (22) 332 32 57 faks (22) 332 33 43 www.lark.com.pl | e-mail: biuro@lark.com.pl